[UCC-Client](https://wiki.ucware.com/gui/ucc-client?do=showtag&tag=gui%3AUCC-Client), [Snom](https://wiki.ucware.com/gui/snom?do=showtag&tag=gui%3ASnom), [Yealink,](https://wiki.ucware.com/gui/yealink?do=showtag&tag=gui%3AYealink) [Tastenbelegung,](https://wiki.ucware.com/func/tastenbelegung?do=showtag&tag=func%3ATastenbelegung) [Telefone](https://wiki.ucware.com/func/telefone?do=showtag&tag=func%3ATelefone), [Rufannahmegruppe](https://wiki.ucware.com/func/rufannahmegruppe?do=showtag&tag=func%3ARufannahmegruppe)

# **Telefontasten für Gruppenpickup belegen**

#### **Hinweise:**

- 
- Die **Tastenbelegung** wirkt sich ausschließlich auf [unterstützte Tischtelefone](https://wiki.ucware.com/geraetehandbuch/supported) aus. Sie benötigen mindestens einen geeigneten [Slot](https://wiki.ucware.com/benutzerhandbuch/rufnummernkonfiguration/allg).
- Der Administrator kann einzelne Tastenfunktionen für die Benutzer [sperren](https://wiki.ucware.com/adhandbuch/system/kvs/bearbeiten#provisioning). Bereits zugewiesene Funktionen bleiben in diesem Fall bis zur Neubelegung der jeweiligen Taste erhalten.

Mit dem UCC-Client können Sie die Funktionstasten Ihres Tischtelefons bequem am PC konfigurieren. Der grafische Editor der**Tastenbelegung** erlaubt dabei eine individuelle Zuweisung der gewünschten Funktionen pro Modell:

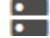

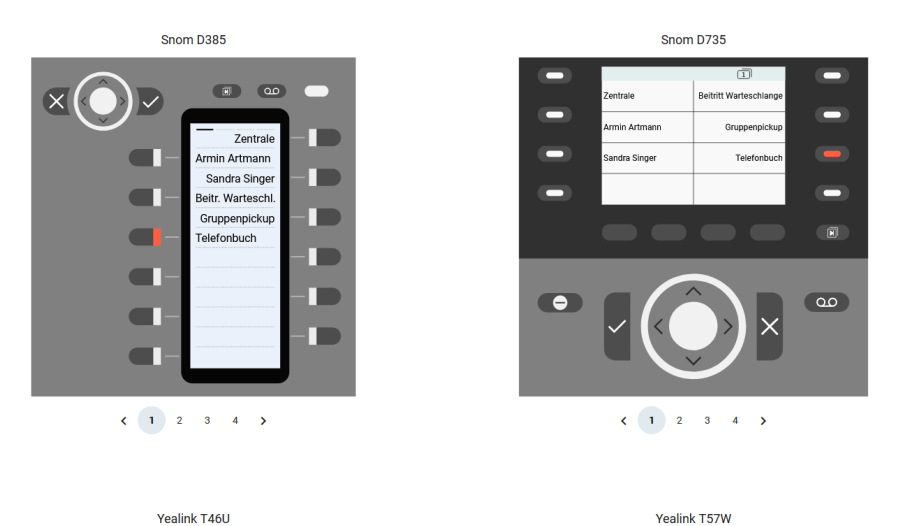

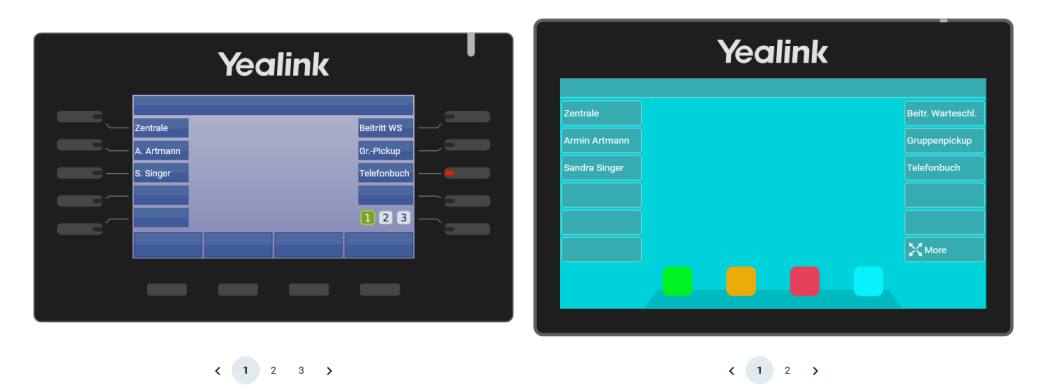

In diesem Artikel erfahren Sie, wie Sie eine Telefontaste mit der Gruppenpickup-Funktion belegen. Damit können Sie als Benutzer innerhalb einer Rufannahmegruppe eingehende Anrufe stellvertretend für jedes andere Mitglieder annehmen.

Zu weiteren Möglichkeiten der Tastenbelegung lesen Sie den Artikel [Telefontasten belegen](https://wiki.ucware.com/benutzerhandbuch/tastenbelegung/alle_funktionen).

## **Rufannahmegruppen**

Um die Funktion nutzen zu können, müssen Sie Mitglied einer **Rufannahmegruppe** sein. Die dafür [erforderlichen Einstellungen](https://wiki.ucware.com/adhandbuch/benutzer_gruppen/rufannahmegruppen) übernimmt der Administrator der Telefonanlage. Dieser teilt Ihnen auch die zugehörige **ID** mit, die Sie für die Einrichtung der Tastenfunktion benötigen.

Eingehende Anrufe innerhalb einer Rufannahmegruppe werden über das Besetztlampenfeld der zugehörigen Gruppenpickup-Taste angezeigt. In diesem Fall können Sie den Anruf durch Drücken der Taste zu sich heranholen.

Alternativ oder ergänzend können Sie Ihre Telefontasten auch für die [Kurzwahl von Nebenstellen](https://wiki.ucware.com/benutzerhandbuch/tastenbelegung/nebenstellen) belegen. Damit können Sie den Anrufstatus **einzelner** Benutzer per BLF anzeigen und eingehende Gespräche gezielt heranholen.

## **Schritt für Schritt**

### **Hinweise:**

- Geräte, an denen Sie bereits angemeldet sind, stehen in der Liste ganz oben.
- Der Administrator kann Standartwerte für alle [Funktionstasten vorgeben](https://wiki.ucware.com/adhandbuch/provisionierung/tastenprofil_erstellen) und diese vor Änderungen schützen. Um die Vorgabe wiederherzustellen, aktivieren Sie **Standardwert übernehmen**.
- Bei einigen Telefonen sind auch die Navigations- bzw. Pfeiltasten konfigurierbar.

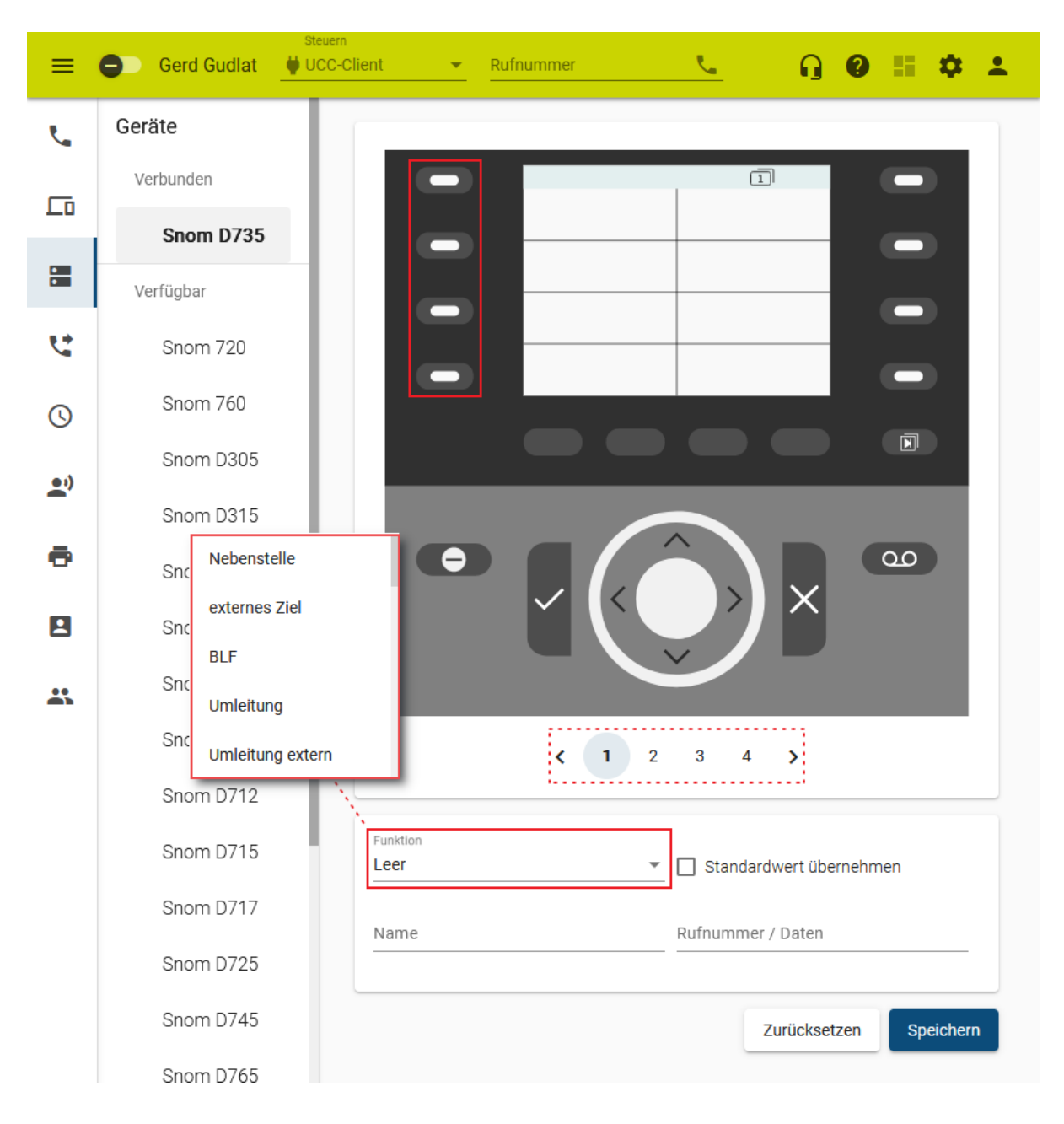

Um die Tasten eines Tischtelefons für Gruppenpickup zu belegen, gehen Sie wie folgt vor:

- 1. Rufen Sie im UCC-Client die **Tastenbelegung** auf.
- 2. Klicken Sie unter **Geräte** auf das gewünschte Modell.
- 3. Wechseln Sie bei Bedarf mit  $\leftrightarrow$  auf die gewünschte Belegungsebene des Telefons.
- 4. Klicken Sie in der Geräteabbildung auf die gewünschte Funktionstaste.
- 6. Geben Sie einen **Namen** für die Taste ein. Dieser wird in der Geräteabbildung angezeigt.
- 7. Geben Sie unter **Rufnummer / Daten** die ID der gewünschten Rufannahmegruppe ein.
- 8. Wiederholen Sie diese Vorgehensweise bei Bedarf mit weiteren Funktionstasten.
- 9. Übernehmen Sie die Einstellungen mit

Speichern

Das Telefon übernimmt die Einstellungen sofort bzw. sobald Sie sich daran anmelden.

Für Geräte ohne LCD-Beschriftung können Sie mit **DEP** passende [Einlege-Etiketten](https://wiki.ucware.com/benutzerhandbuch/tastenbelegung/ausdrucken) als PDF anzeigen und ausdrucken.

From: <https://wiki.ucware.com/> - **UCware-Dokumentation** Permanent link: **<https://wiki.ucware.com/benutzerhandbuch/tastenbelegung/gruppenpickup>**

Last update: **20.03.2024 11:25**

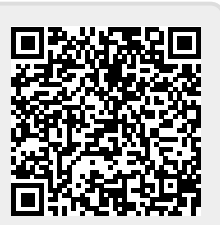